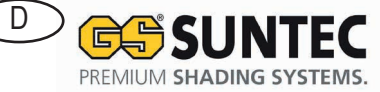

Zip Screen Funkmotor

# **Einstellanleitung untere Endlage für ZIVO und Perfect ZIP**

## **Maestria IO**

#### **Einlernen eines nicht Voreingelernten Funksenders**

- 1. Schalten Sie die Spannungsversorgung aus (der voreingelernte Funksender wird gelöscht).
- 2. Schalten Sie die Spannungsversorgung wieder ein. Der Behang bestätigt mit einer kurzen auf-/ab Bewegung.
- 3. Drücken Sie gleichzeitig die AUF- und AB-Taste des einzulernenden Funksenders, bis der Behang mit einer kurzen auf-/ab Bewegung bestätigt.
- 4. Drücken Sie die PROG-Taste dieses Funksenders. Der Behang bestätigt mit einer kurzen auf-/ab Bewegung. Der Funksender wurde voreingelernt.

### Die OBERE ENDLAGE wird AUTOMATISCH eingestellt; die Einstellung der UNTEREN ENDLANGE muss MANUELL durchgeführt werden.

#### **Einstellung der unteren Endlage**

- 1. Schalten Sie die Spannungsversorgung ein
- 2. AUF- und AB-Taste beim einzulernenden Kanal/Handsender gleichzeitig drücken, der Handsender ist voreingelernt.
- 3. Den Behang bis zur Hälfte fahren.
- 4. Den Behang in die untere Endlage fahren und mit MY-Taste die Position ggf. anpassen
- 5. Wenn die untere Endlage korrekt ist AUF- und MY-Taste gleichzeitig drücken, der Behang bestätigt mit einem kurzen Stopp.
- 6. Der Behang fährt dann automatisch in die obere Endlage.
- 7. MY-Taste gedrückt halten um Endlagen zu speichern.
- 8. Programmiertaste drücken um den Handsender zum Einlernen.

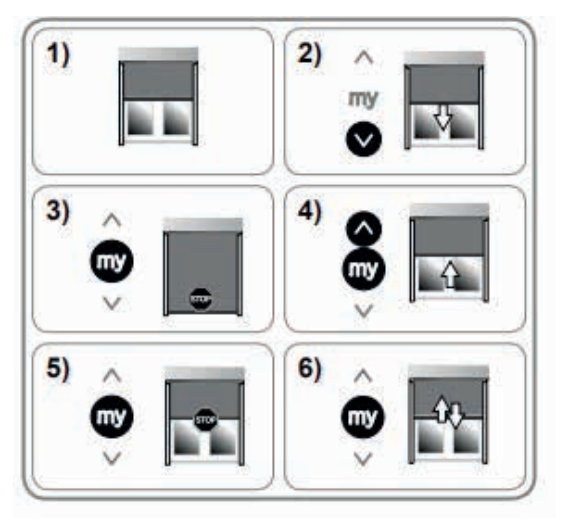

Einstellanleitung\_Zip\_Screen\_FM-01

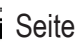

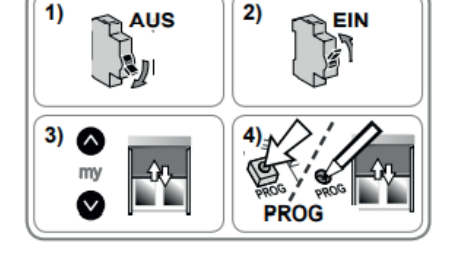